## **How to enter Non-USD open sales**

To create Non-USD open sales balance, create Priced Sales contract with non USD currency in Contract Management

- 1. Enter Priced Sales contract for non USD currency,
	- a. How to Create Priced Sales Contract refer to [How to Create Priced Sales contract](https://help.irelyserver.com/display/DOC/Priced+Contract)
- 2. Open Risk Management > Activities > Currency Exposure
- 3. Go to Non-USD Open Sales tab, This tab list all non-USD priced sales contract
	- a. Customer: Displays Customer name in the Sales contract
		- b. Quantity: Displays the Quantity of the contract
		- c. Quantity UOM: Displays quantity UOM of the contract
		- d. Price (Orig): Displays the original price of the contract
		- e. SO Price UOM: Displays Sales order price UOM
		- f. Price USD: Displays USD equivalent price
	- g. USD Value: Displays the Value of the contract in USD, Quantity x Price USD = USD Value
- 4. Total of USD value which is sum of all the contracts listed in the screen is displayed in Summary tab under 'Non USD Sales'

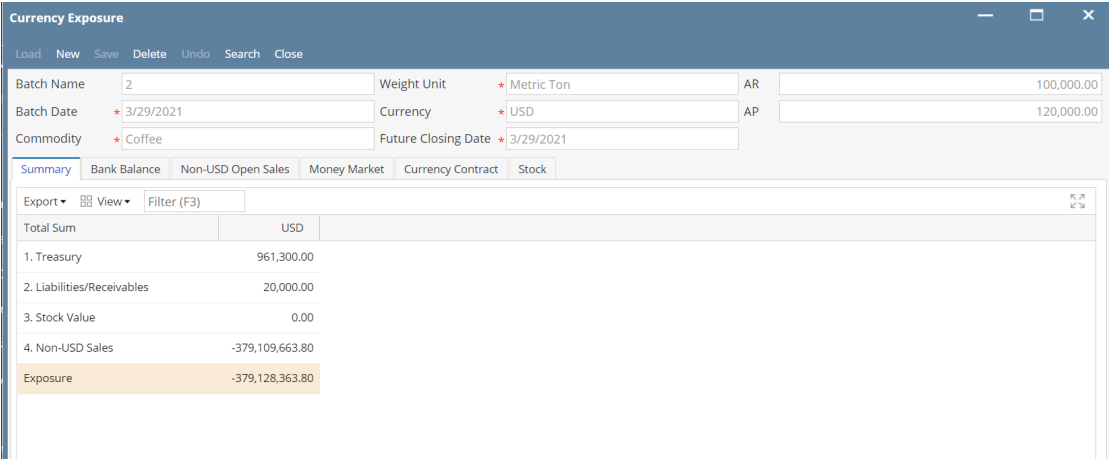